## 知 U-Center 2.0 WSM菜单消失

[WSM](https://zhiliao.h3c.com/questions/catesDis/229) **[贾海韵](https://zhiliao.h3c.com/User/other/138981)** 2022-03-24 发表

组网及说明 无

问题描述

U-Center 2.0 WSM菜单消失

## 过程分析

园区网络下的无线设备是个动态菜单,通过这个dynamicUrl调用相应的接口获取子菜单内容。其实如 果相关pod均running状态前台没有对应的菜单,一般都是由于菜单注册失败的情况。 通过排查后台注册菜单状态看相关的注册信息dynamicUrl是空。平台的策略是,如果都注册同一个菜 单,后注册的属性会覆盖前面注册的属性。所以一般这种情况就是装了无线以后又有其他组件把这个 地方覆盖了。 { "id": "campus.automation.network", "nameEn": "Campus Network",

"nameZh": "园区网络",

"iconUrl": "/kong/resources/logo/network.svg",

"parentId": "automation",

"priority": 50,

"dynamicUrl": "/wsmrs/wsmrs/wsmMenu/queryNetworkDesignDynamicMenu?perspective=camp

us",

"productName": "AD-Campus", "appName": "campus-wsm"

}

## 解决方法

通过手动重新注册的方式来解决,登录平台相应的swagger页面,找到接口,执行一下就可以了

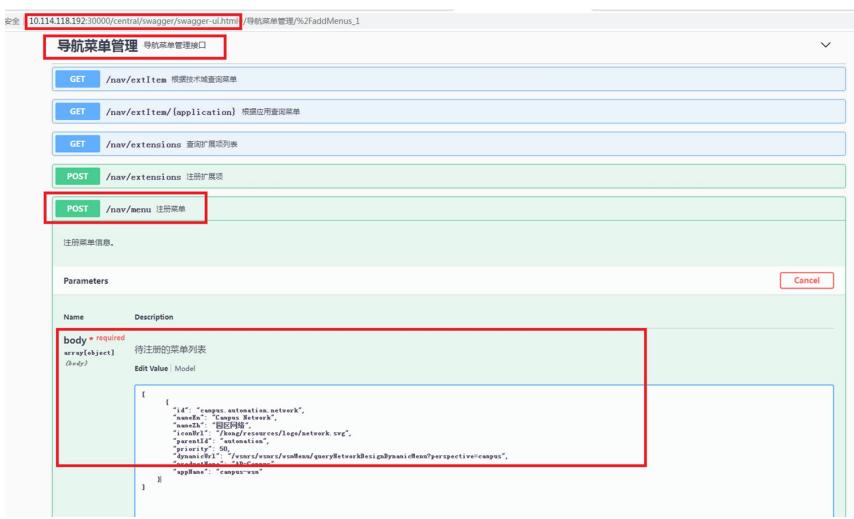